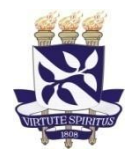

## **PROCESSO SELETIVOEGRESSOS BI-CPL 2022**

## **AVISO**

Você que realizou a pré-matrícula *online* no período de **23/02 a 02/03/2022** deve acessar o sistema Siscon para verificar se existe a necessidade de reenviar algum documento. Para isso, acesse o sistema, entre com seu usuário e senha e confirme seus dados cadastrais. Na tela seguinte, clique em Consultar e depois em Consultar Inscrição. Você visualizará a situação de cada um dos documentos anexados no sistema.

Lembramos a importância de digitalizar o documento sem cortes de informações e em frente e verso quando houver. A foto deve ser atual e a Certidão de Quitação Eleitoral emitida pelo Tribunal Superior Eleitoral.

Para aqueles cuja documentação foi avaliada e atende ao determinado pelo Edital, aguarde a inscrição em componentes curriculares pelo colegiado do curso. Será encaminhada uma lista a cada colegiado no dia **08/03/2022**.

Para aqueles cuja documentação foi recusada, por não atender ao disposto no Edital, terão somente **hoje 04/03/2022 a partir das 07:00h** para anexar a documentação definitiva no sistema. Fiquem atentos a validação dos documentos que ocorrerá ao longo do dia.

## **OBS.:**

- ➢ Somente aqueles que estiverem com a grade integralizada serão inscritos em componentes curriculares.
- ➢ Aqueles que não realizaram a pré-matrícula *online* poderão solicitar ao Conselho Acadêmico de Ensino (CAE) que avaliem o seu pedido. Para isto, é necessário seguir as orientações que constam em [https://supac.ufba.br/sites/supac.ufba.br/files/recurso\\_cae\\_2022\\_0.pdf](https://supac.ufba.br/sites/supac.ufba.br/files/recurso_cae_2022_0.pdf)

## **Orientação para digitalização**

[https://ingresso.ufba.br/sites/ingresso.ufba.br/files/orientacao\\_para\\_uso\\_do\\_apli](https://ingresso.ufba.br/sites/ingresso.ufba.br/files/orientacao_para_uso_do_aplicativo_office_lens.pdf) [cativo\\_office\\_lens.pdf](https://ingresso.ufba.br/sites/ingresso.ufba.br/files/orientacao_para_uso_do_aplicativo_office_lens.pdf)